## **7 BEDIENUNGSANLEITUNG FÜR DP C240.CAN**

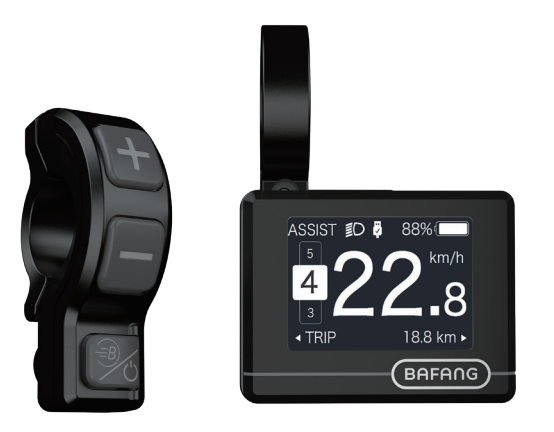

### **INHALT**

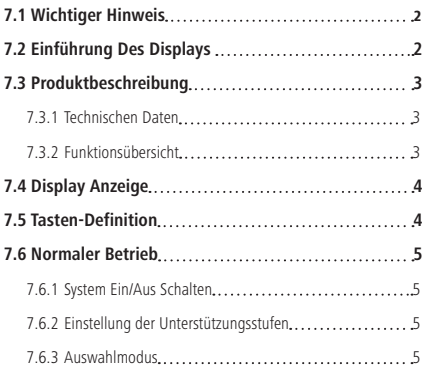

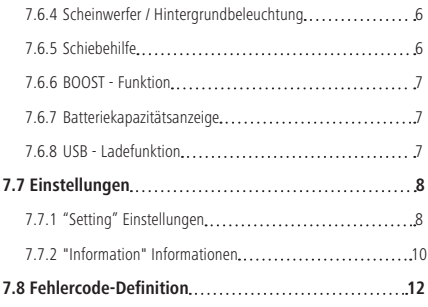

# BEDIENUNGSANLEITUNG FÜR DISPLAY BEDIENUNGSANLEITUNG FÜR DISPLAY

# **7.1 WICHTIGER HINWEIS**

- Wenn die Fehlerinformation vom Display nicht gemäß den Anweisungen beseitigt werden können, wenden Sie sich bitte an Ihren Händler.
- Das Produkt ist so konzipiert, dass es Wasser geschützt ist. Bitte vermeiden Sie, dass Wasser in das Bedienfeld oder in das Display eindringt (kein direktes Spritzwasser benutzen).
- Reinigen Sie das Pedelec nicht mit einem Dampfstrahl-/ Hochdruckreiniger oder Wasserschlauch. Wasser kann in die Elektrik zerstören.
- Bitte verwenden Sie dieses Produkt mit Sorgfalt.
- Verwenden Sie keine Verdünner oder anderen Lösungsmittel, um das Display zu reinigen. Solche Stoffe können die Oberflächen beschädigen.
- Keine Garantie/ Gewährleistung für Verschleiß durch normalen Gebrauch und Alterung.

# **7.2 EINFÜHRUNG DES DISPLAYS**

- Modell DP C240.CAN BUS
- Das Gehäuse ist aus PC und das Display aus ACRYLIC.

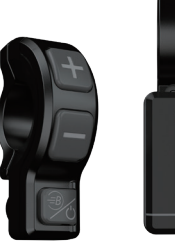

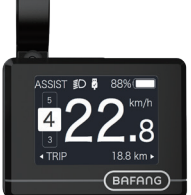

• Die Kennzeichnung des Kabeletiketts ist wie folgt:

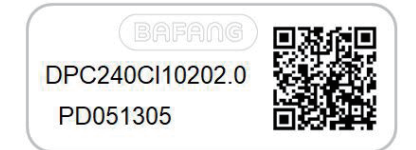

**Notiz:** Bitte entfernen Sie das Etikett mit dem QR-Code nicht vom Displaykabel. Die Informationen des Lables dient zu einer später möglichen Softwareaktualisierung.

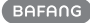

## **7.3 PRODUKTBESCHREIBUNG**

#### **7.3.1 Technischen Daten**

- Betriebstemperatur: -20°C bis 45°C
- Lagertemperatur: -20°C bis 50°C
- Wasserdicht: IP65
- Lager Feuchtigkeit: 30% 70% RH

#### **7.3.2 Funktionsübersicht**

- Geschwindigkeitsanzeige (einschließlich Echtzeit, Höchstgeschwindigkeit und Durchschnittliche Geschwindigkeit)
- Umschaltung zwischen Kilometer und Meile
- Anzeige der Batteriekapazität
- Automatischer Sensor zur Erfassung der Beleuchtung
- Einstellung der Helligkeit der Hintergrundbeleuchtung
- Anzeige der Unterstützungsstufe
- Kilometerstand (einschließlich Einzelstrecke, Gesamtstrecke und verbleibende Reichweite)
- BOOST-Funktion (HINWEIS: sofern die Steuerung diese Funktion unterstützt)
- Anzeige der Antriebshilfe
- Anzeige der Fahrtzeit
- Anzeige der Motoreingangsleistung
- Schiebehilfe
- Anzeige von Fehlermeldungen
- Anzeige des Energieverbrauchs CALORIES (HINWEIS: sofern die Steuerung diese Funktion unterstützt)
- Anzeige der verbleibenden Reichweite (HIN-WEIS: sofern die Steuerung diese Funktion unterstützt)
- Tastenvibration
- USB-Ladefunktion (5V und 500mA)

## **7.4 DISPLAY ANZEIGE**

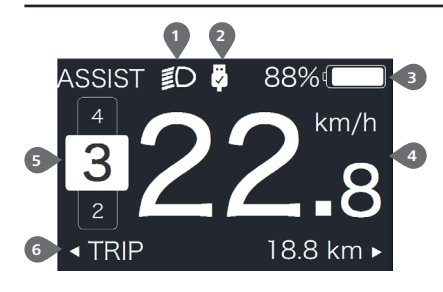

- Anzeige für Scheinwerfer
- USB-Ladeanzeige
- Batteriekapazität
- Geschwindigkeit in Echtzeit
- Antriebshilfe
- Anzeige unterschiedlicher Daten

## **7.5 TASTEN-DEFINITION**

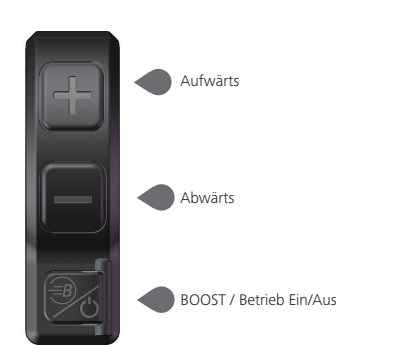

## **7.6 NORMALER BETRIEB**

#### **7.6.1 System Ein/Aus Schalten**

Halten Sie die Taste (U (>2s) gedrückt, um das Display einzuschalten; das HMI schaltet sich ein und es erscheint das Start-LOGO. Halten Sie die Taste (U erneut (>2s) gedrückt, um das Display auszuschalten.

Falls die "automatische Abschaltung" mit 5 Minuten eingestellt ist, schaltet sich das Display nach Ablauf dieser Zeit aus, falls keine Funktion ausgeführt wird. Sie können diese Einstellungen unter Auto Off" ändern

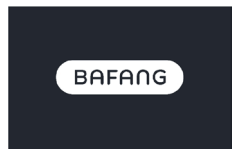

#### **7.6.2 Einstellung der Unterstützungsstufen**

Drücken Sie bei eingeschaltetem Display kurz (<0,5s) die Taste **oder in die Unterstützu**ngsstufe auszuwählen (Anzahl der Stufen abhängig von der Steuerung). 0 ist die niedrigste Stufe und 5 die höchste Stufe. Per Werkseinstellung ist die Stufe 1 eingestellt. "0" bedeutet, dass es keine Unterstützung gibt; siehe nachfolgende Abbildungen:

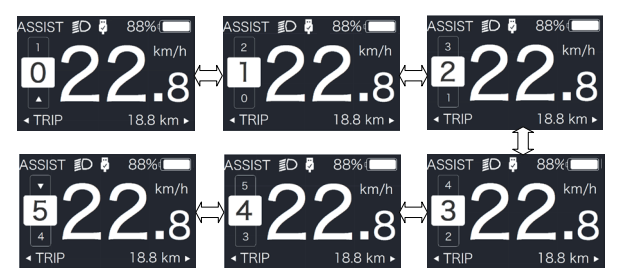

**Hinweis:** Sofern die Steuerung die Boost-Funktion unterstützt, können Sie diese durch kurzes Drücken von **auswählen**.

#### **7.6.3 Auswahlmodus**

Drücken Sie kurz (0,5s) die Taste (b), um die unterschiedlichen Modi und Informationen anzuzeigen.

1. Bei Systemen mit Drehmomentsensor werden nacheinander folgende Daten angezeigt: Einzelstrecke (TRIP,km) → Gesamtstrecke (ODO,km) → Höchstgeschwindigkeit (MAX,km/h) → Durchschnittliche Geschwindigkeit (AVG,km/h) → Verbleibende Reichweite (RANGE,km) → Energieverbrauch (CALORIES/CAL,KCal) → Ausgangsleistung in Echtzeit (POWER,w) → Fahrtzeit (TIME,min).

2. Bei Systemen mit Geschwindigkeitssensor werden nacheinander folgende Daten angezeigt: Einzelstrecke (Trip,km) → Gesamtstrecke (ODO,km) → Höchstgeschwindigkeit (MAX,km/h) → Durchschnittliche Geschwindigkeit (AVG,km/h) → Verbleibende Reichweite (RANGE,km) → Fahrzeit (TIME,min).

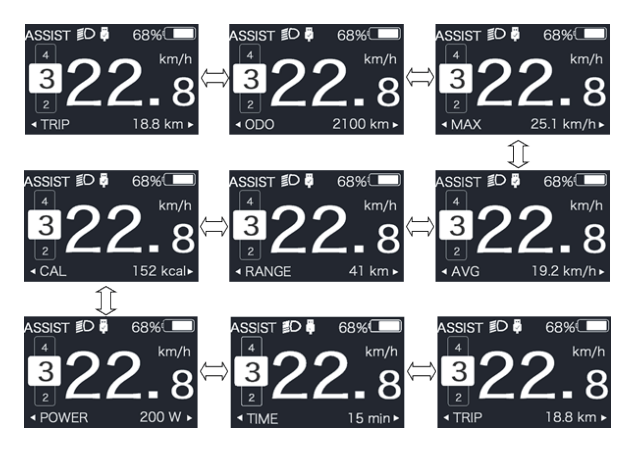

#### **7.6.4 Scheinwerfer / Hintergrundbeleuchtung**

Halten Sie die Taste (->2s) gedrückt, um die Hintergrundbeleuchtung und den Scheinwerfer einzuschalten.

Halten Sie die Taste erneut (>2s) gedrückt, um die Hintergrundbeleuchtung und den Scheinwerfer auszuschalten. Die Helligkeit der Hintergrundbeleuchtung können Sie via "Brightness" einstellen. (Falls das Display bei Dunkelheit eingeschaltet wird, schalten sich die Hintergrundbeleuchtung/ der Scheinwerfer automatisch ein. Falls die Hintergrundbeleuchtung/ der Scheinwerfer manuell ausgeschaltet werden, müssen sie später auch wieder manuell eingeschaltet werden)

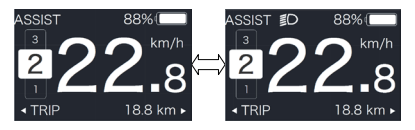

#### **7.6.5 Schiebehilfe**

Die Schiebehilfe kann nur im Stand aktiviert werden.

Aktivierung: Drücken Sie kurz die Taste , bis das Icon de erscheint. Halten Sie dann die Taste gedrückt, während das Icon  $\sum_{n=1}^{\infty}$  angezeigt wird. Die Schiebehilfe ist nun aktiviert. Das Icon blinkt und das Pedelec fährt mit einer Geschwindigkeit von ungefähr 6 km/h. Wenn Sie die Taste loslassen, hält der Motor automatisch an. Falls Sie 5 Sekunden keine Funktion ausführen, aktiviert das System automatisch wieder Stufe 0; siehe nachfolgende Abbildungen.

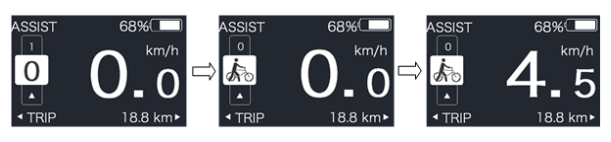

**BAFANG** 

#### **7.6.6 BOOST - Funktion**

Wenn Sie während der Fahrt 25km/h erreichen, können Sie die BOOST-Funktion aktivieren. Halten Sie dafür die Taste (>2s) gedrückt; während der BOOST-Funktion blinkt das Icon  $\widehat{\mathcal{B}}$  und der Motor aktiviert die maximale Ausgangsleistung (BOOST-Funktion). Wenn Sie die Taste loslassen oder eine andere Funktion ausführen, wird die BOOST-Funktion deaktiviert.

HINWEIS: Bei einer Geschwindigkeit von unter 25km/h kann diese Funktion nicht aktiviert werden; wenn Sie dann die Taste (>2s) drücken, wird das HMI ausgeschaltet.

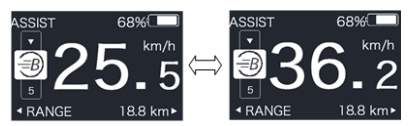

#### **7.6.7 Batteriekapazitätsanzeige**

Die prozentuale Batteriekapazität und die Gesamtkapazität werden im Display je nach aktueller Kapazität mit einem Wert zwischen 100% und 0% angezeigt (siehe nachfolgende Abbildung)

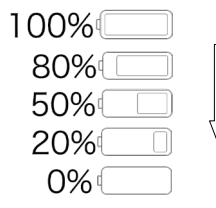

#### **7.6.8 USB - Ladefunktion**

Schließen Sie bei ausgeschaltetem HMI ein USB-Gerät an den USB-Ladeanschluss des HMI an. Schalten Sie dann das Display ein, um den Ladevorgang zu starten. Bei eingeschaltetem Display kann das USB-Gerät direkt aufgeladen werden. Die maximale Ladespannung beträgt 5V und der maximale Ladestrom 500mA.

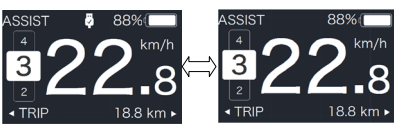

# **7.7 EINSTELLUNGEN**

Halten Sie bei eingeschaltetem Display gleichzeitig die Tasten **der und Gedrückt**, um die Einstellungen zu öffnen. Drücken Sie kurz (<0,5s) die Taste **Die Oder zur Auswahl von** "Setting", "Information" oder "Exit". Drücken Sie dann kurz (< 0,5s) die Taste U zum Bestätigen.

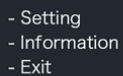

Drücken Sie jederzeit die Tasten  $\bullet$  und  $\bullet$ . um zur Hauptansicht zurückzukehren.

#### **7.7.1 "Setting" Einstellungen**

Halten Sie bei eingeschaltetem Display die Tasten und gedrückt, um das Einstellungsmenü zu öffnen. Drücken Sie kurz (<0,5s) die Taste **Deutscher Zur Auswahl von** 

"Setting" und bestätigen Sie mit ( $\bullet$  (<0,5s).

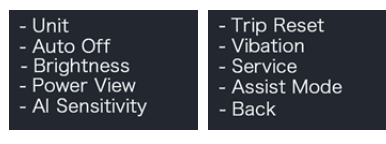

#### **7.7.1.1 "Unit" Auswahl von km/Meile**

Drücken Sie kurz die Taste **zur die Staat** zur Auswahl von "Unit" und bestätigen Sie mit (<0,5s). Wählen Sie dann mit den Tasten **L'aund die Option "Metric" (Kilometer)** oder "Imperial" (Meilen). Drücken Sie nach Ihrer Auswahl die Taste (b) (<0,5s), um die Einstellungen zu speichern und zum Menü "Setting" zurückzukehren.

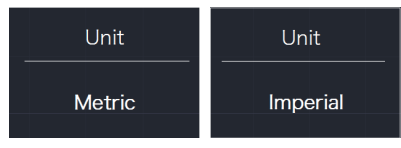

#### **7.7.1.2 "Auto Off" Automatische Abschaltung**

Drücken Sie kurz die Taste **zur die Auslandsratische Zur** Auswahl von "Auto Off" und bestätigen Sie mit (<0,5s). Wählen Sie dann mit den Tasten  $\blacksquare$  und  $\blacksquare$  die Option "Off"/ "9"/ "8"/ "7"/ "6"/ "5"/ "4"/ "3"/ "2"/ "1". Drücken Sie nach Ihrer Auswahl die Taste (<0.5s), um die Einstellungen zu speichern und zum Menü "Setting" zurückzukehren.

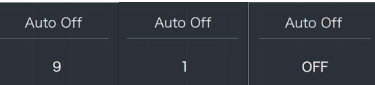

#### **7.7.1.3 "Brightness" Helligkeit der Hintergrundbeleuchtung**

Drücken Sie kurz die Taste **zur die Tagen** zur Auswahl von "Brightness" und bestätigen Sie mit (<0,5s). Wählen Sie dann mit den Tasten und die Option "100"/ "75"/ "50"/ "30"/ "10". Drücken Sie nach Ihrer Auswahl die Taste (<0,5s), um die Einstellungen zu speichern und zum Menü "Setting" zurückzukehren.

Hinweis: "10" ist die dunkelste und "100%" die hellste Einstellung.

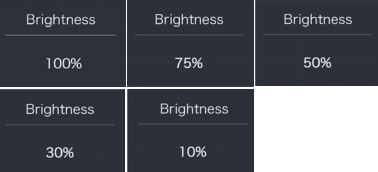

#### **7.7.1.4 "Power View" Ausgangsleistung**

Drücken Sie kurz die Taste **zur zur** zur Auswahl von "Power View" und bestätigen Sie mit (<0,5s). Wählen Sie dann mit den Tasten **H**und **die Option** "Power"/ "Current". Drücken Sie nach Ihrer Auswahl die Taste (<0,5s), um die Einstellungen zu speichern und zum Menü "Setting" zurückzukehren.

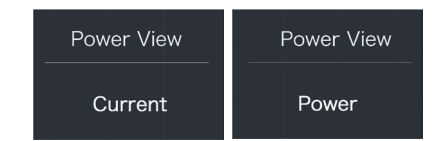

#### **7.7.1.5 "AL Sensitivity" Lichtempfindlichkeit**

Drücken Sie kurz die Taste **Hoder** zur Auswahl von "AL Sensitivity" und bestätigen Sie mit (<0,5s). Wählen Sie dann mit den Tasten  $\blacksquare$  und  $\blacksquare$  die Option "0"/ "1"/ "2"/ ..3"/ ..4"/ ..5". Drücken Sie nach Ihrer Auswahl die Taste (<0,5s), um die Einstellungen zu speichern und zum Menü "Setting" zurückzukehren.

Hinweis: Bei "0" ist der Lichtsensor aus. Stufe 1 ist die niedrigste und Stufe 5 die höchste Empfindlichkeit.

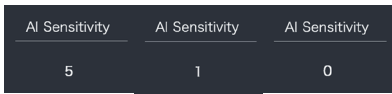

#### **7.7.1.6 "TRIP Reset" Einzelstrecke zurücksetzen**

Drücken Sie kurz die Taste **zur die Auslinder zur** Auswahl von "TRIP Reset" und bestätigen Sie mit (<0,5s). Wählen Sie dann mit den Tasten Hund die Option "YES" / "NO" (YES: Zurücksetzen; NO: Einstellung bleibt unverändert). Drücken Sie nach Ihrer Auswahl die Taste (<0,5s), um die Einstellungen zu speichern und zum Menü "Setting" zurückzukehren.

Hinweis: Fahrtzeit (TIME), Durchschnittliche Geschwindigkeit (AVG) und Höchstgeschwindigkeit (MAXS) werden beim Zurücksetzen von TRIP ebenfalls zurückgesetzt.

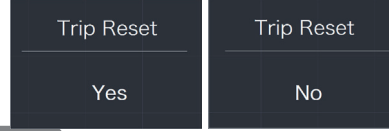

#### **7.7.1.7 "Vibration" Tastenvibration**

Drücken Sie kurz die Taste **zur die Staat** zur Auswahl von "Vibration" und bestätigen Sie mit (<0,5s). Wählen Sie dann mit den Tasten **H**und die Option "YES" / "NO" (YES: Vibration ein; NO: Vibration aus). Drücken Sie nach Ihrer Auswahl die Taste (<0,5s), um die Einstellungen zu speichern und zum Menü "Setting" zurückzukehren.

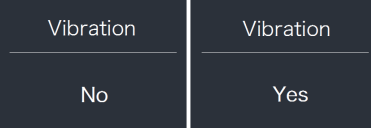

#### **7.7.1.8 "Service" Wartungsanzeige einoder ausschalten**

Drücken Sie kurz die Taste **der date voder** zur Auswahl von "Service" und bestätigen Sie mit (<0,5s). Wählen Sie dann mit den Tasten | und die Option "YES" / "NO" (YES: Anzeige ein; NO: Anzeige aus). Drücken Sie nach Ihrer Auswahl die Taste (<0,5s), um die Einstellungen zu speichern und zum Menü "Setting" zurückzukehren.

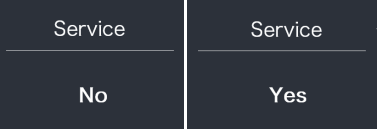

#### **7.7.1.9 "Assist Mode" Unterstützungsstufe**

Drücken Sie kurz die Taste **zur die Auslandsrate** zur Auswahl von "Assist Mode" und bestätigen Sie mit (<0,5s). Wählen Sie dann mit den Tasten  $\blacksquare$  und  $\blacksquare$  die Option "3"/ "5"/ "9". Drücken Sie nach Ihrer Auswahl die Taste (<0,5s), um die Einstellungen zu speichern und zum Menü "Setting" zurückzukehren.

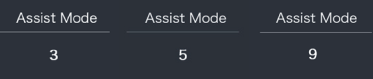

#### **7.7.2 "Information" Informationen**

Halten Sie bei eingeschaltetem Display die Tasten von die gedrückt, um das Einstellungsmenü zu öffnen. Wählen Sie dann durch kurzes Drücken (<0,5s) der Taste Hoder die Option "Information" und bestätigen Sie mit (b) (<0,5s).

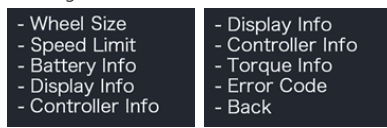

Hinweis: Alle Daten dieser Anzeige dienen nur Informationszweckenund können nicht geändert werden.

#### **7.7.2.1 "Wheel Size" Radgröße**

Drücken Sie kurz die Taste - oder zur Auswahl von "Wheel Size" und drücken Sie (<0,5s), um die Werkseinstellung anzuzeigen.

Drücken Sie (<0,5s), um die Anzeige zu beenden und zum Menü "Information" zurückzukehren.

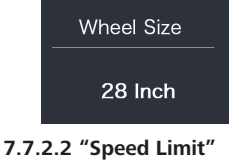

#### **Höchstgeschwindigkeit**

Drücken Sie kurz die Taste **der dater zur** Auswahl von "Speed Limit" und drücken Sie (<0,5s), um die Werkseinstellung anzuzeigen.

Drücken Sie (<0,5s), um die Anzeige zu beenden und zum Menü "Information" zurückzukehren.

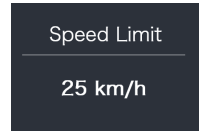

#### **7.7.2.3 "Battery Info" Batteriedaten**

Drücken Sie kurz die Taste **H**oder **zur** Auswahl von "Battery Info" und drücken Sie (<0,5s) zum Bestätigen. Drücken Sie oder zum Anzeigen der Batteriedaten:  $(h01 \rightarrow h04 \rightarrow h06 \rightarrow h07 \rightarrow h08 \rightarrow h09 \rightarrow h10$  $\rightarrow$  b11  $\rightarrow$  b12  $\rightarrow$  b13  $\rightarrow$  d00  $\rightarrow$  d01  $\rightarrow$  d02  $\rightarrow$ … → dn → Hardware Ver → Software Ver).

Drücken Sie (<0,5s), um die Anzeige zu beenden und zum Menü "Information" zurückzukehren.

Hinweis: Bei Batterien ohne Kommunikationsfunktion werden keine Batteriedaten angezeigt.

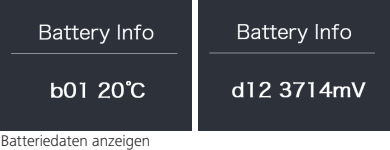

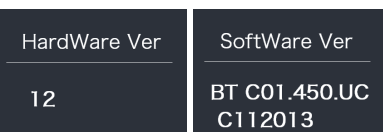

Hardware- und Software-Version anzeigen

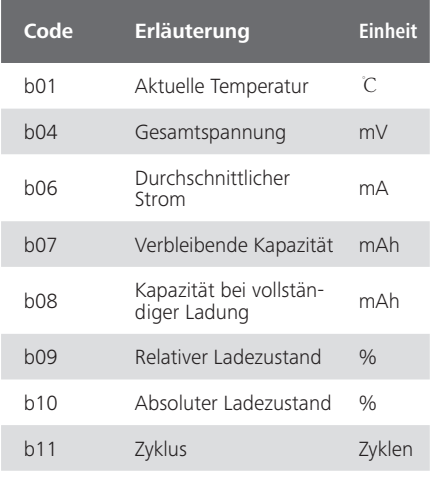

**BAFANG** 

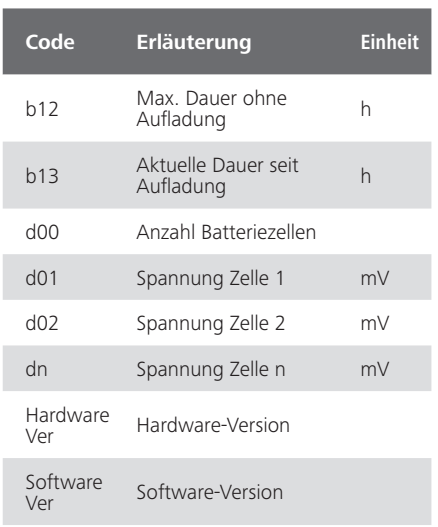

HINWEIS: Falls keine Daten erfasst werden, erscheint im Display  $\frac{1}{2}$ .

#### **7.7.2.4 "Display Info" Displaydaten**

Drücken Sie kurz die Taste **der date voder** zur Auswahl von "Display Info" und drücken Sie (<0,5s) zum Bestätigen. Drücken Sie oder zum Anzeigen von "Hardware Ver" oder "Software Ver".

Drücken Sie (<0,5s), um die Anzeige zu beenden und zum Menü "Information" zurückzukehren.

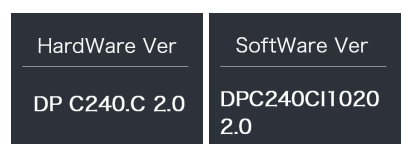

#### **7.7.2.5 "Ctrl Info" Steuerungsdaten**

Drücken Sie kurz die Taste **Hoder** zur Auswahl von "Ctrl Info" und drücken Sie (b) (<0,5s) zum Bestätigen. Drücken Sie inder zum Anzeigen von "Hardware Ver" oder "Software Ver".

Drücken Sie (<0,5s), um die Anzeige zu beenden und zum Menü "Information" zurückzukehren.

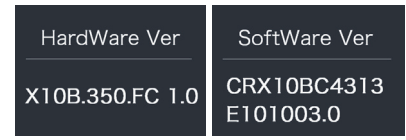

#### **7.7.2.6 "Torque Info" Drehmoment**

Drücken Sie kurz die Taste au oder zur Auswahl von "Torque Info" und drücken Sie (<0,5s) zum Bestätigen. Drücken Sie oder zum Anzeigen von "Hardware Ver" oder "Software Ver".

Drücken Sie (<0,5s), um die Anzeige zu beenden und zum Menü "Information" zurückzukehren.

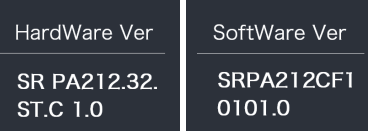

Hinweis: Bei Geräten ohne Drehmomentsensor erscheint die Anzeige —"

#### **7.7.2.7 "Error Code" Fehlermeldungen**

Drücken Sie kurz die Taste **der date voder** zur Auswahl von "Speed Limit" und drücken Sie (<0,5s) zum Bestätigen. Drücken Sie oder zum Anzeigen der letzten zehn Fehlermeldungen: "E-Code00" bis "E-Code09".

Drücken Sie (<0,5s), um die Anzeige zu beenden und zum Menü "Information" zurückzukehren.

HINWEIS: 00 bedeutet, dass keine Fehlermeldung vorliegt.

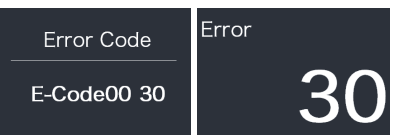

# **7.8 FEHLERCODE-DEFINITION**

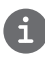

Das Display kann die Fehler eines Pedelecs anzeigen. Wenn ein Fehler erkannt wird, einer der folgenden Fehlercodes wird ebenfalls angezeigt.

Hinweis: Bitte lesen Sie die Beschreibung des Fehlercodes sorgfältig durch. Wenn der Fehlercode angezeigt wird, starten Sie das System zuerst neu. Wenn das Problem nicht behoben wird, wenden Sie sich bitte an Ihren Händler.

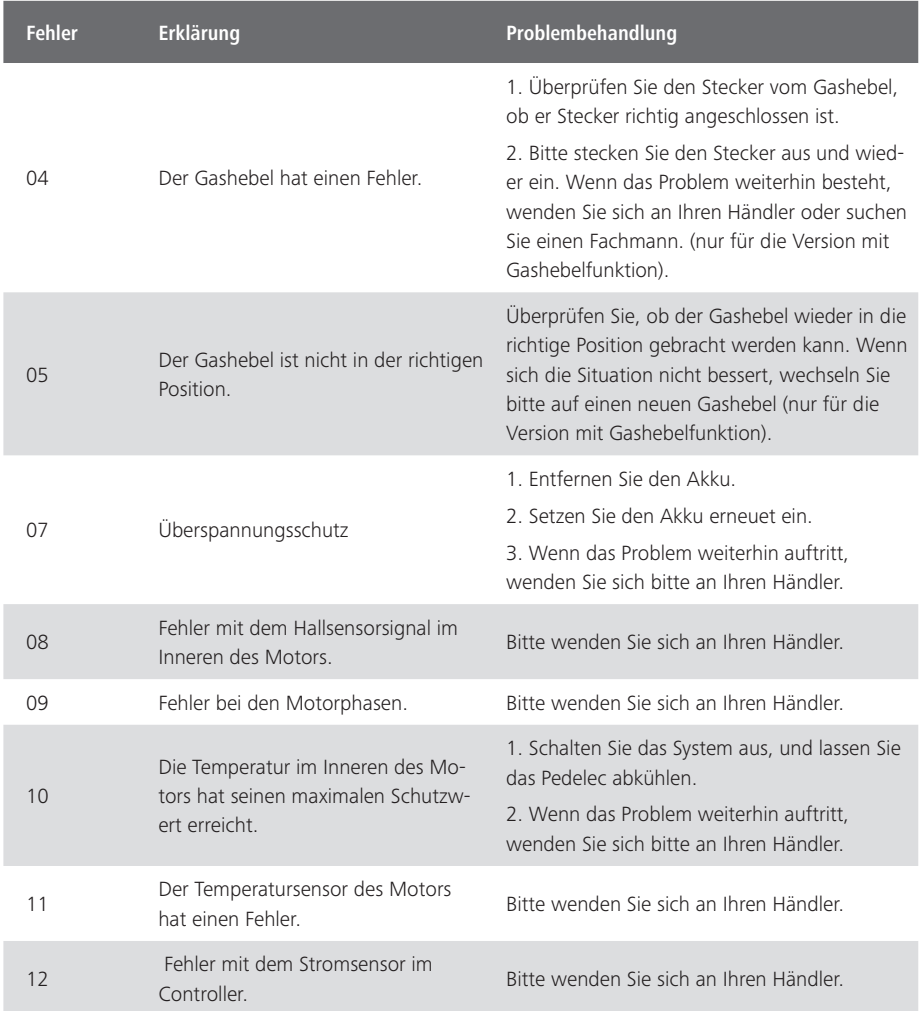

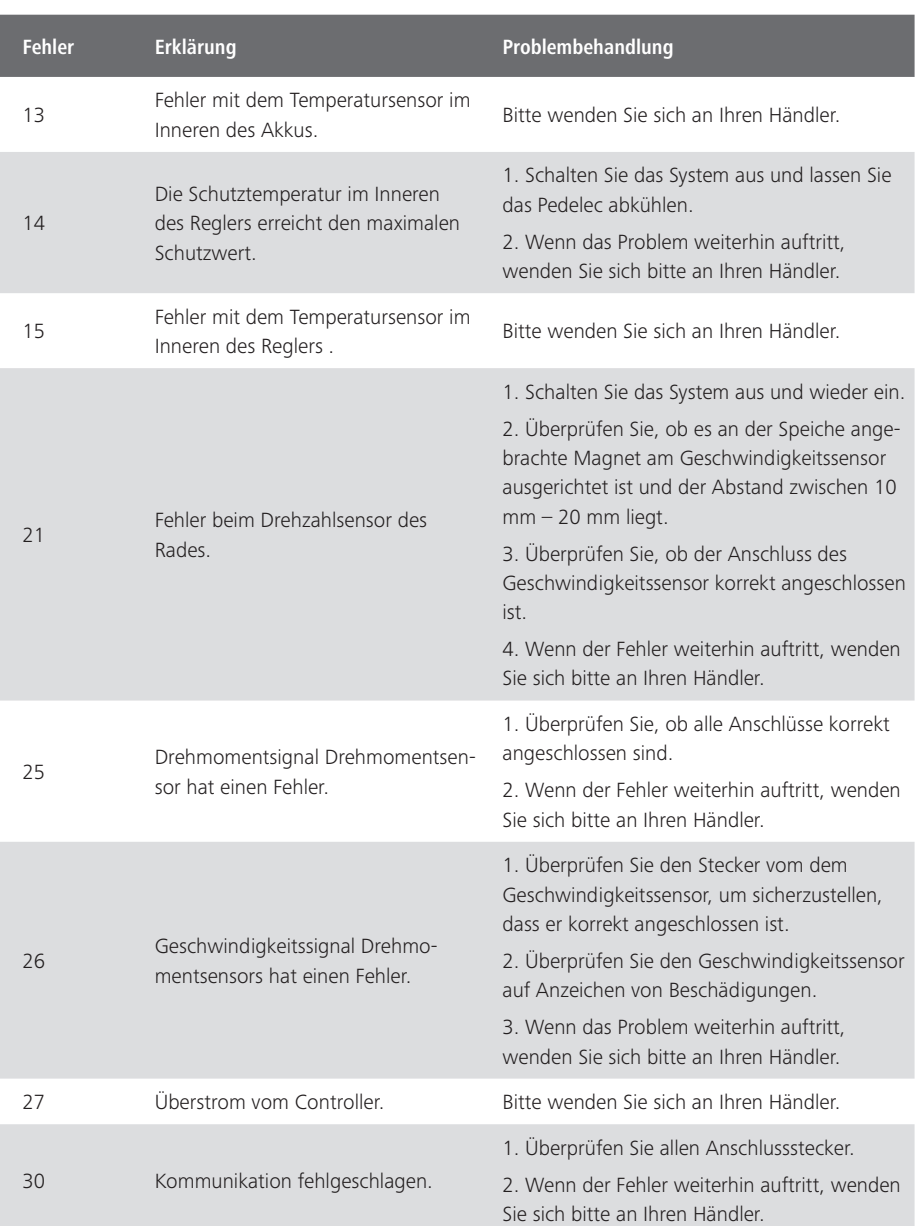

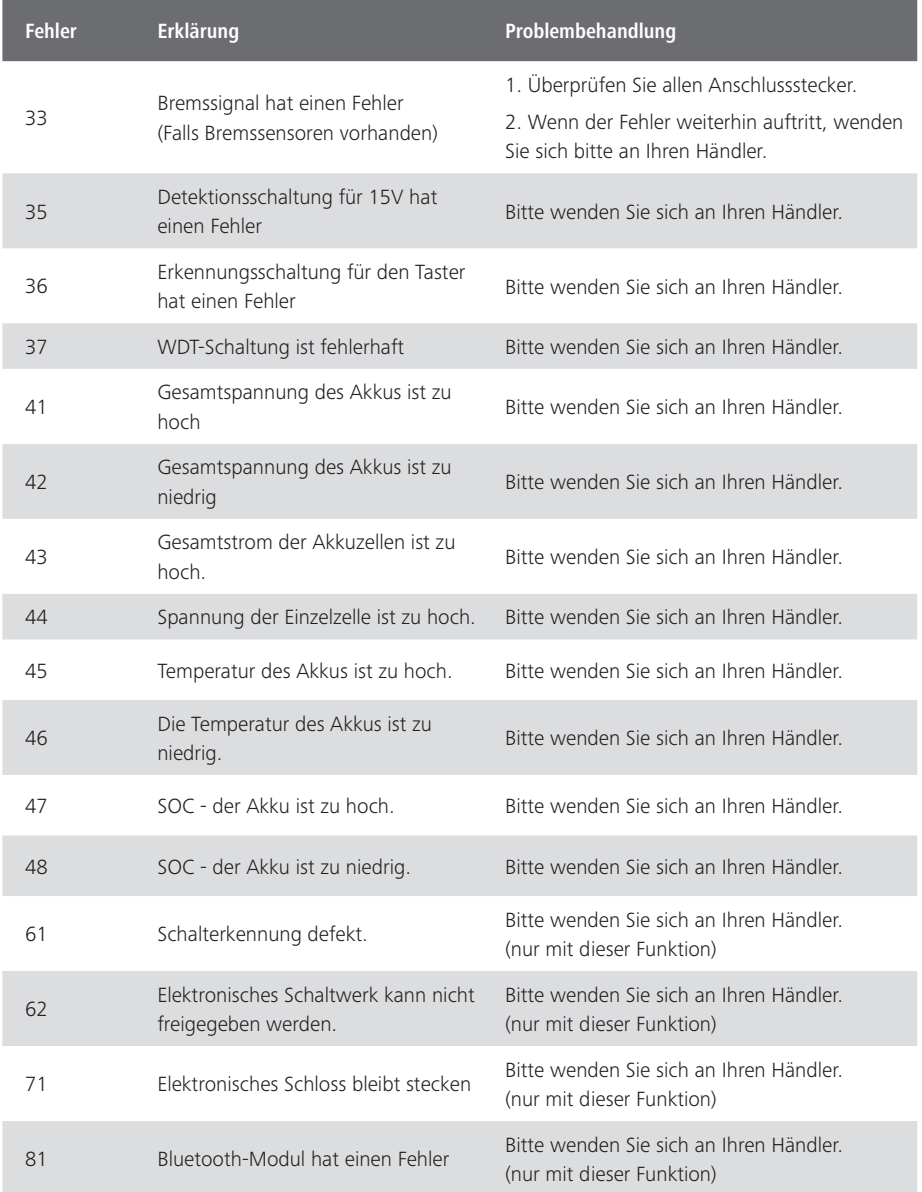